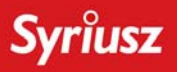

SYRIUSZ sp. z o.o.<br>35-111 Rzeszów ul. Sportowa 3

tel. (017) 8631-555 fax (017) 8566-020 www.syriusz.com.pl

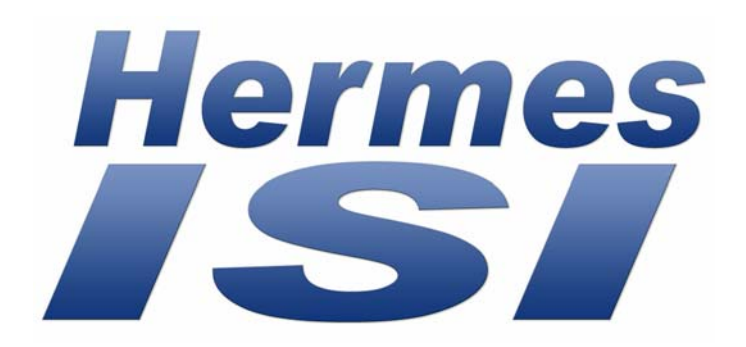

# **Instrukcja obsługi PROTOKÓŁ WYMIANY DANYCH WER. 3.1**

**Rzeszów 2006 SYRIUSZ SP. Z O.O.**

## **Copyright**

©2006 SYRIUSZ SP. Z O.O. Wszelkie prawa zastrzeżone. Zgodnie z prawem autorskim, niniejszego podręcznika nie wolno powielać w żadnej formie bez wcześniejszej pisemnej zgody firmy SYRIUSZ.

#### **Uwaga**

Niniejsza instrukcja została zatwierdzona i poprawiona z zachowaniem należytej staranności. Oznacza to, że zawarte w niej opisy oprogramowania były aktualne w czasie opracowania. Oprogramowanie i instrukcja mogą ulec modyfikacjom bez powiadomienia. Firma SYRIUSZ nie ponosi odpowiedzialności za jakiekolwiek szkody wynikające bezpośrednio lub pośrednio z błędów, pominięć oraz rozbieżności istniejących pomiędzy rzeczywistą wersją oprogramowania, a informacjami zawartymi w niniejszej instrukcji.

# **www.syriusz.eu**

# **isi@syriusz.eu**

# **SPIS TREŚCI**

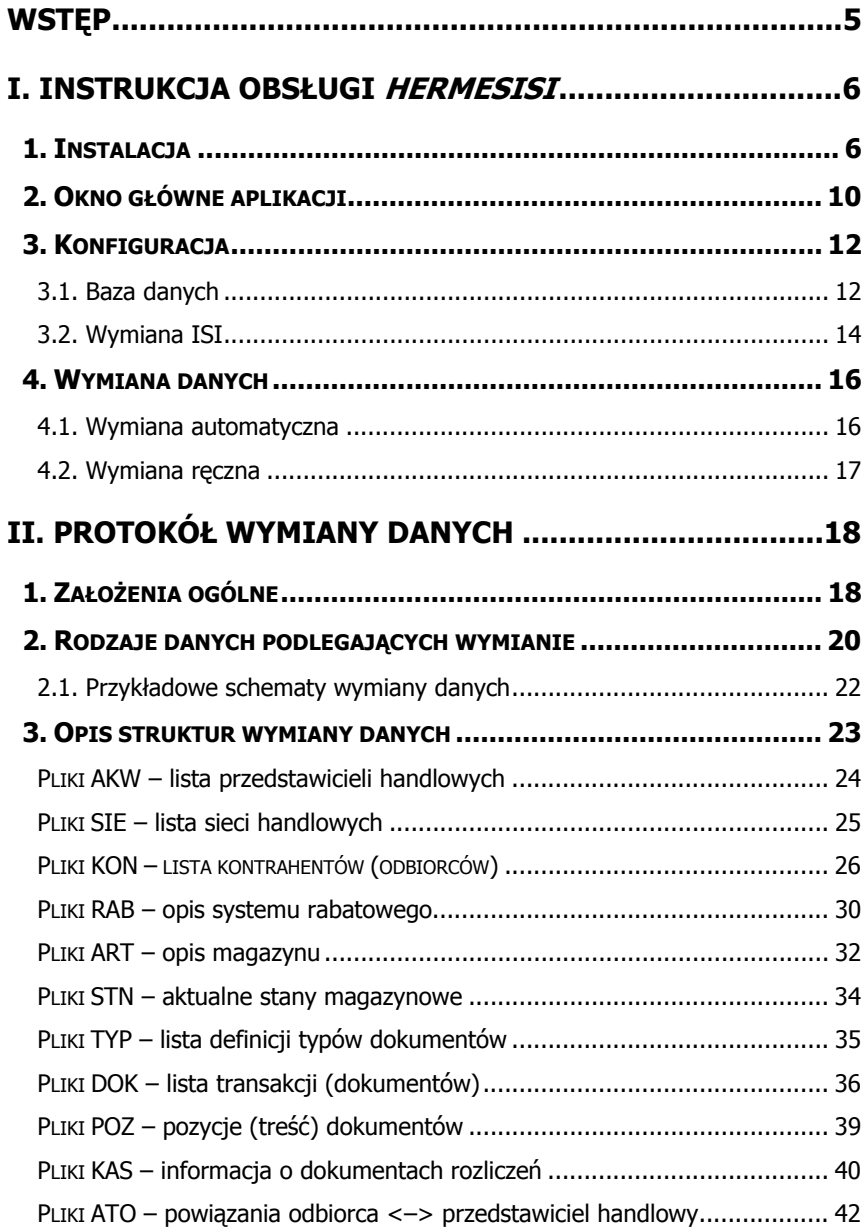

# <span id="page-4-0"></span>**WSTĘP**

Oprogramowanie HermesISI jest "łącznikiem" pomiędzy systemami mobilnymi firmy Syriusz a innymi systemami informatycznymi. HermesISI na zasadzie wymiany plików z danymi, umożliwia prostą i szybką integrację systemów.

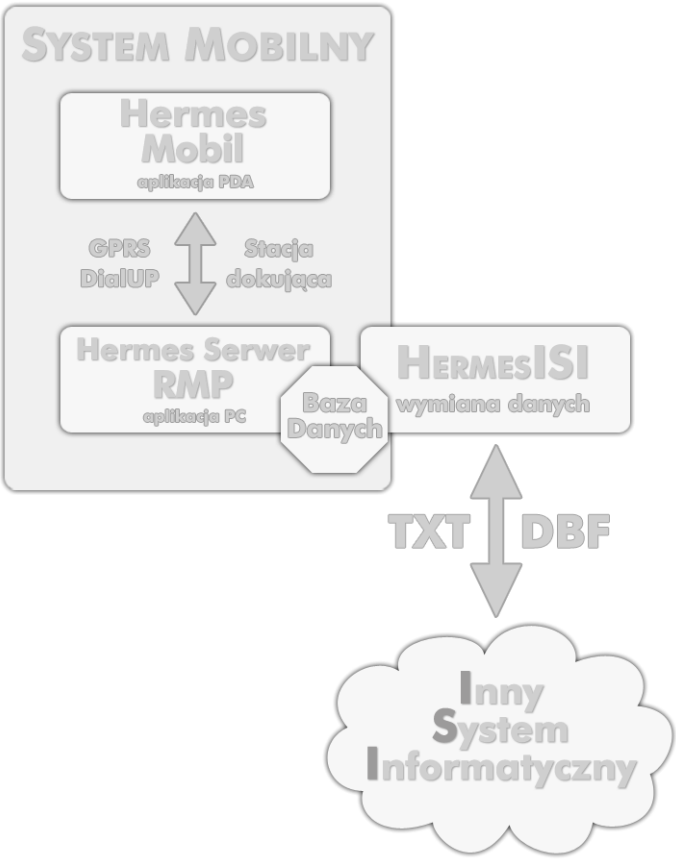

schemat współpracy systemów informatycznych

# <span id="page-5-0"></span>**I. INSTRUKCJA OBSŁUGI HERMESISI**

## **1. INSTALACJA**

 Oprogramowanie HermesISI dostarczane jest w pliku instalacyjnym HermesISI\_Setup.exe.

 Po uruchomieniu należy podać katalog, gdzie zostanie zainstalowane oprogramowanie.

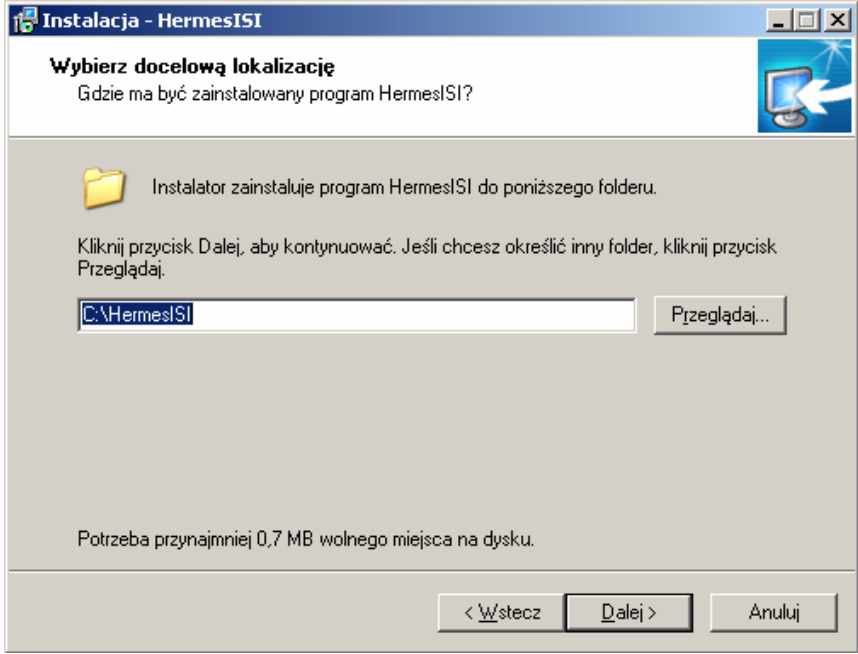

Krok 1, wybór katalogu aplikacji

W kolejnym kroku należy wybrać elementy, które zostaną

#### zainstalowane.

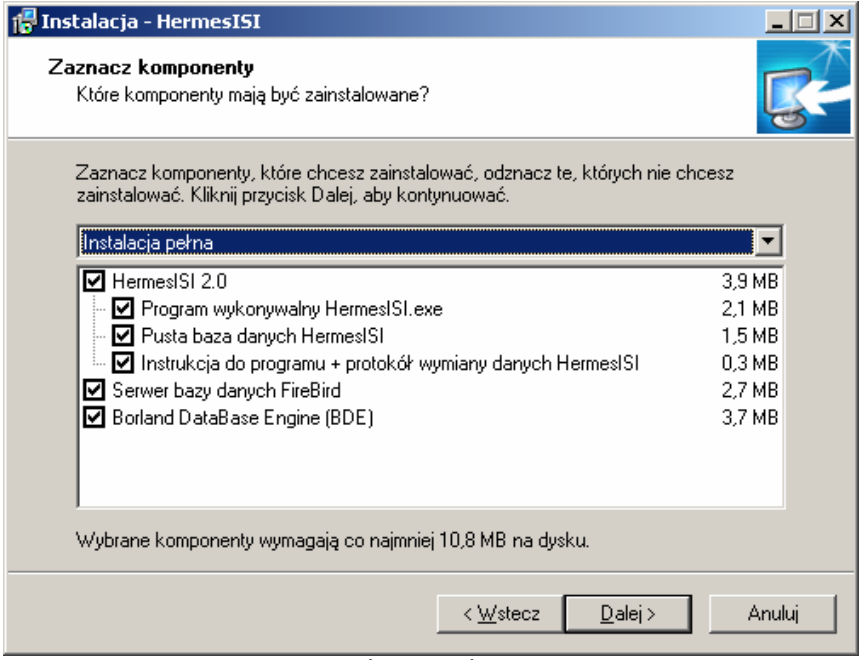

Krok 2, wybór elementów do instalacji

Elementy instalacyjne:

### 9 **HermesISI**

- **PROGRAM WYKONYWALNY aplikacja główna HermesISI,**
- $PUSTA BAZA DANYCH putsta baza danych, do której$ podłączone będzie HermesISI oraz RmpNG; po instalacji dostępna w folderze [folder instalacji]**\baza**,
- INSTRUKCJA PROGRAMU instrukcja programu wraz z opisem protokołu wymiany danych,
- $\checkmark$  Serwer bazy danych **FireBird** oprogramowanie serwera bazy danych; element wymagany tylko podczas pierwszej instalacji,
- $\checkmark$  **BDE** motor bazodanowy, wymagany do obsługi lokalnych baz danych, wykorzystywanych podczas wymiany.

W ostatnim kroku, instalator poprosi o podanie grupy w Menu Start.

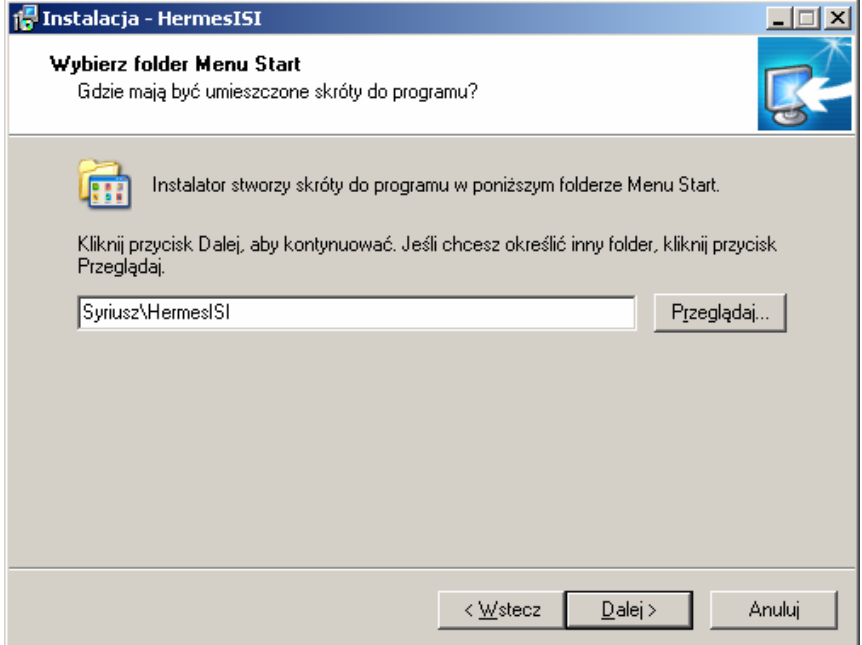

Krok 3, wybór grupy w Menu Start

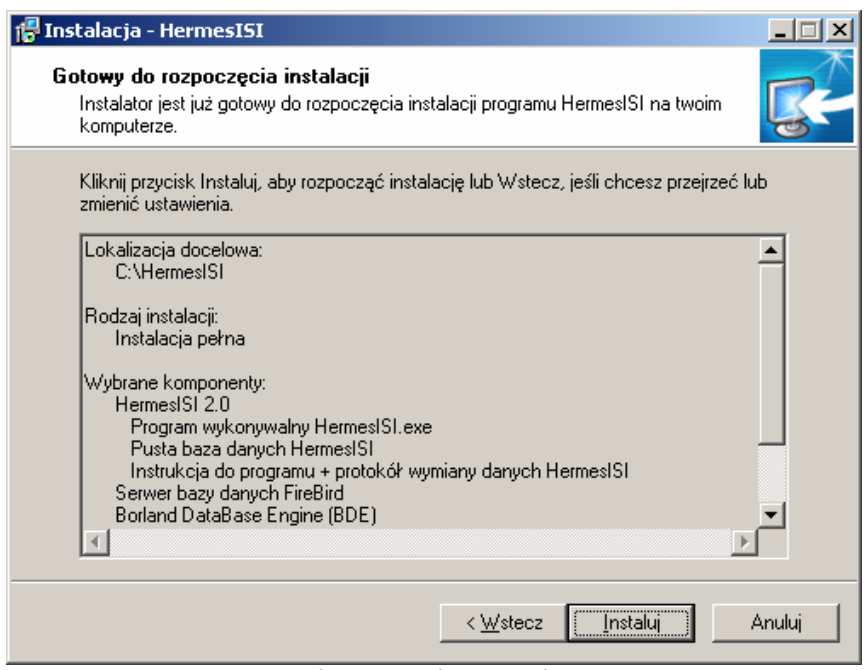

Krok 4, potwierdzenie instalacji

W ostatnim kroku, program poprosi o potwierdzenie instalacji.

## <span id="page-9-1"></span><span id="page-9-0"></span>**2. OKNO GŁÓWNE APLIKACJI**

W oknie głównym *HermesISI*, dostepne są parametry

pracy programu oraz aktualny stan aplikacji.

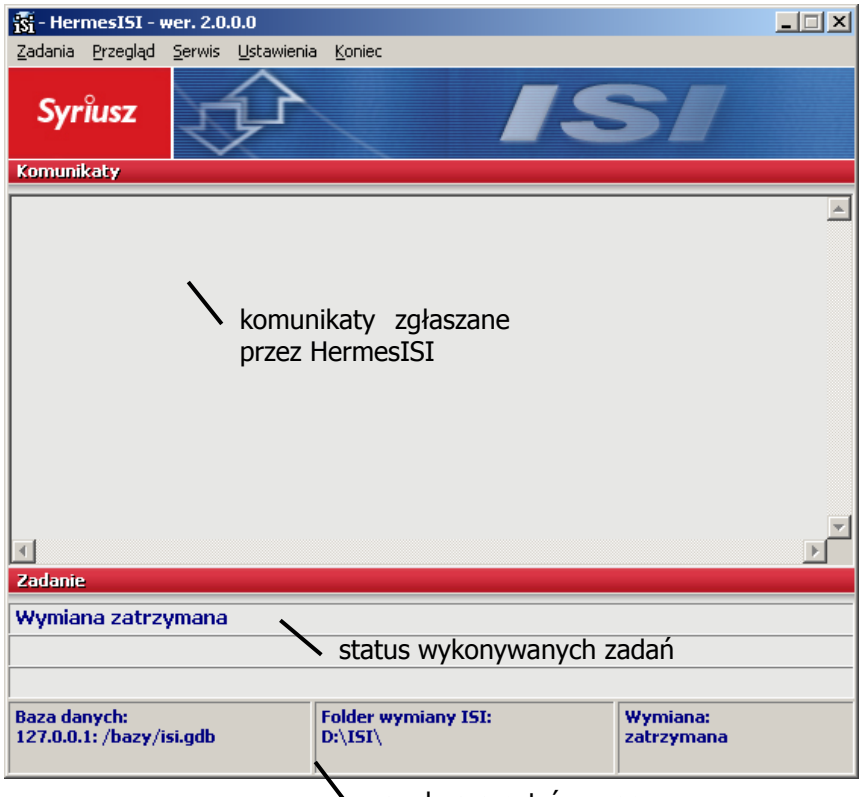

panel parametrów pracy

<span id="page-9-2"></span>Okno podzielone jest na trzy części:

- 9 **KOMUNIKATY** lista komunikatów, zgłaszanych przez HermesISI w trakcie pracy. Dodatkowo, komunikaty zapisywane są w dwóch plikach:
	- **ErrLog.txt** plik z komunikatami o błędach,
	- **EventLog.txt** raport wykonanych zadań.
- 9 **ZADANIA** informacja o aktualnie wykonywanym zadaniu – nazwa, postęp zadania,
- $\checkmark$  **parametry pracy** skonfigurowane parametry pracy (patrz [3. Konfiguracja,](#page-11-1) str. [12](#page-11-1)); podawana jest informacja o podłączonej bazie danych, folderze w którym zapisywane są pliki wymiany danych oraz statusie automatycznej wymiany.

Okno główne może zostać zminimalizowane do "tray'a", skąd może być przywrócone po naciśnięciu ikony.

## <span id="page-11-1"></span><span id="page-11-0"></span>**3. KONFIGURACJA**

 Opcje konfiguracyjne dostępne są z menu głównego, w opcji Ustawienia.

### **3.1. Baza danych**

 Prawidłowa konfiguracja połączenia z bazą danych, jest niezbędna do pracy programu.

Bezpośrednio po instalacji, program skonfigurowany jest do pracy z bazą danych, znajdującą się na tym samym komputerze co HermesISI.

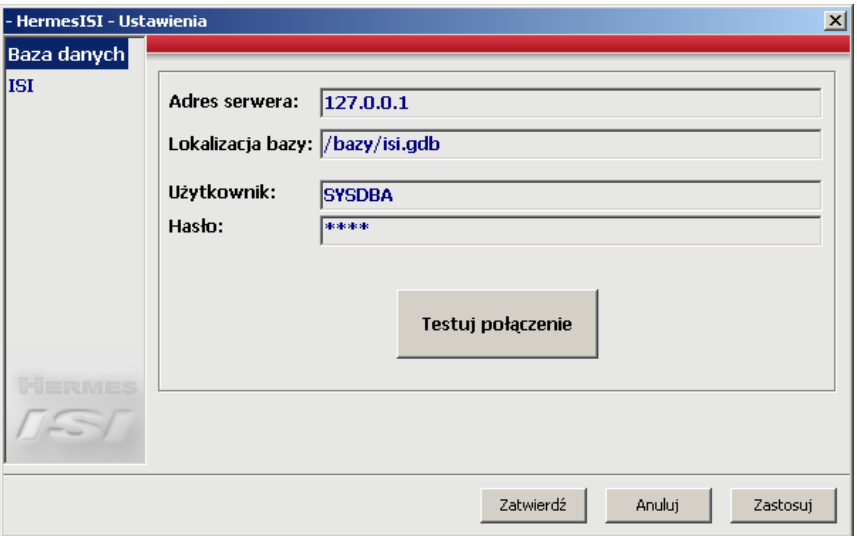

Konfiguracja bazy danych

Parametry konfiguracji:

- 9 **Adres** adres komputera, na którym zainstalowany jest serwer bazy danych FireBird,
- 9 **Lokalizacja** lokalizacja bazy danych na serwerze,
- 9 **Użytkownik** nazwa użytkownika serwera, domyślnie SYSDBA,

9 **Hasło** – hasło dostępu do serwera, domyślnie po instalacji masterkey.

Prawidłowość wprowadzonych parametrów konfiguracyjnych, można sprawdzić naciskając klawisz Testuj połączenie. Program sprawdzi czy podana konfiguracja jest prawidłowa i wyświetli odpowiedni komunikat.

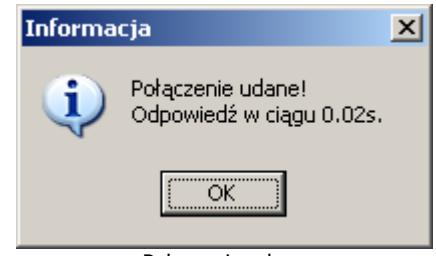

Połączenie udane

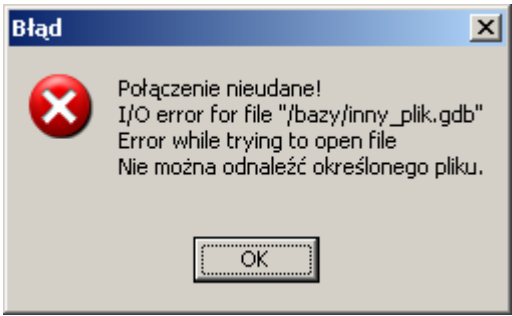

Komunikat o błędzie, podany plik bazy nie istnieje

### <span id="page-13-0"></span>**3.2. Wymiana ISI**

 Wymiana danych odbywa się wg pewnych założeń, które mogą być zmieniane w zależności od wymagań.

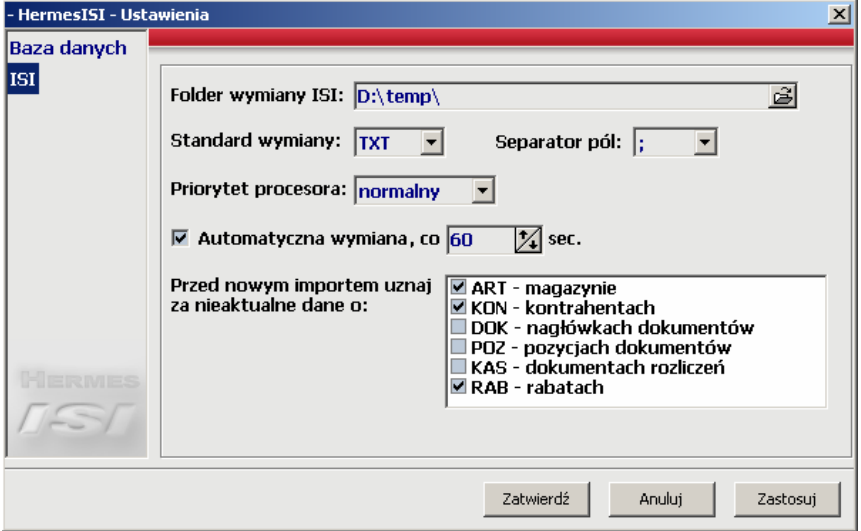

Konfiguracji wymiany danych

Parametry wymiany:

- **Folder wymiany ISI** katalog, w którym są odczytywane i zapisywane pliki wymiany danych oraz pliki logów (patrz 2. Okno gł[ówne aplikacji](#page-9-1), str. [10\)](#page-9-2). Wskazany folder musi istnieć,
- **Standard wymiany**  stosowany standard wymiany danych. Możliwe wartości:
	- **DBF** pliki w formacie dBase III+,
	- **TXT** pliki tekstowe.
- **Separator pól**  stosowany separator pól, dla formatu tekstowego,
- **Priorytet procesora**  przydzielony priorytet procesora dla procesów wymiany danych. Zmiana priorytetu zalecana tylko na maszynach wieloprocesorowych lub w przypadku gdy serwer bazy danych (wraz z bazą) znajdują się na innym komputerze niż HermesISI,
- **Automatyczna wymiana**  włączenie/wyłączenie automatycznej wymiany danych (patrz [4. Wymiana danych,](#page-15-1) str. [16\)](#page-15-1),
- **Przed nowym importem uznaj za nieaktualne dane o** – parametry umożliwiające włączenie importu przyrostowego lub całościowego. Włączenie poszczególnych parametrów będzie skutkować uznaniem dotychczas przesłanych (do HermesISI) danych jako nieaktualnych i tylko informacje z przetwarzanego pliku będą przekazywane dalej do HermesMobil (import całościowy).

## <span id="page-15-1"></span><span id="page-15-0"></span>**4. WYMIANA DANYCH**

Komunikacia między Hermes'em a ISI, odbywa się na zasadzie wymiany plików, w określonym formacie (patrz [II.](#page-17-1)  Protokół [wymiany danych,](#page-17-1) str. [18](#page-17-1)).

Hermes jest zawsze stroną bierną, reagującą na zadania przychodzące od ISI. Zadaniem może być zarówno polecenie wczytania jak i przygotowania danych.

Wymiana danych może odbywać się w dwóch trybach: automatycznym oraz ręcznym.

### **4.1. Wymiana automatyczna**

 Automatyczna wymiana danych polega na samoczynnym sprawdzaniu przez Hermes'a, czy ISI nie zgłosiło zadań (pojawiły się pliki SET lub REQ w katalogu wymiany danych – patrz II. Protokół [wymiany danych,](#page-17-1) 1. Założ[enia ogólne,](#page-17-2) str. [18](#page-17-1)).

 Sprawdzenie zadań do wykonania odbywa się w odstępach czasowych. Włączenie automatycznej wymiany oraz zmiana interwału wymiany, odbywa się w opcji Ustawienia -> ISI.

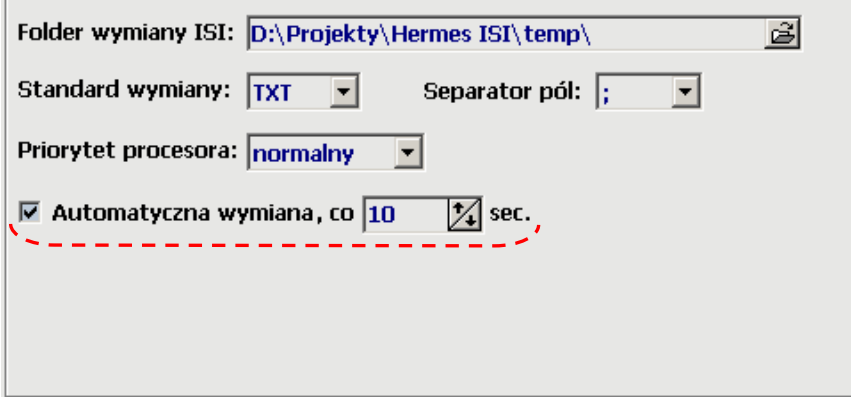

<span id="page-16-0"></span>Włączenie automatycznej wymiany i ustawienie czasu np. na 10s, oznacza, że HermesISI będzie sprawdzał w odstępach 10-cio sekundowych czy w folderze wymiany nie pojawiły się pliki zadań.

### **4.2. Wymiana ręczna**

Wymiana danych reczna polega na wskazaniu typu danych podlegających wymianie oraz określeniu nazwy pliku z danymi.

 Ręczna wymiana wywoływana jest z menu głównego, z opcji *Zadania*.

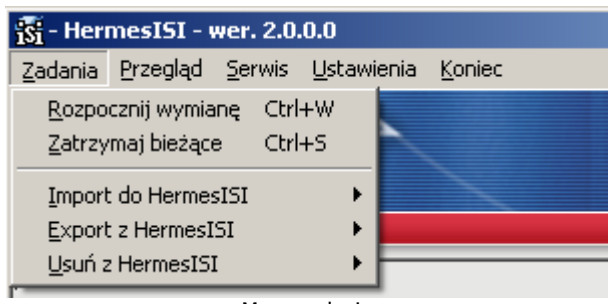

Menu zadania

 Opcje Import do HermesISI, Export z HermesISI, Usuń z HermesISI odpowiadają odpowiednio plikom SET, REQ, DEL z automatycznej wymiany danych.

 Ręczna wymiana danych może być wywołana niezależnie od włączonej/ wyłączonej automatycznej wymiany. W przypadku włączonej automatycznej wymiany danych, zostanie ona przerwana.

# <span id="page-17-1"></span><span id="page-17-0"></span>**II. PROTOKÓŁ WYMIANY DANYCH**

## <span id="page-17-2"></span>**1. ZAŁOŻENIA OGÓLNE**

Wymiana danych odbywa się między oprogramowaniem HermesISI (dalej nazywanym Hermes) a **I**nnym **S**ystemem **I**nformatycznym (dalej nazywanym ISI), w obydwu kierunkach przez przekazywanie plików w odpowiednim formacie (tekstowym, DBF).

Hermes jest strona bierna wymiany danych, odpowiadającą na żądania przychodzące od ISI.

Plik, który zawiera przekazywane dane, tworzony jest pod tymczasową nazwą w trybie *exclusive*. Po zakończeniu pracy, nazwa zmieniana jest na zgodną z przyjętym wzorem.

Plik może być usunięty z dysku, tylko przez aplikację, dla której był przeznaczony (aplikację odbierającą dane). Jego skasowanie jest jednocześnie informacją o przetworzeniu zawartych w im danych.

Aplikacja odbierająca dane otwiera plik wymiany w trybie exclusive.

HermesISI przetwarza dane w trybie bezwarunkowym, tj. jeżeli podczas zapisu/odczytu wystąpi błąd, wszystkie zadania zostają przerwane.

HermesISI zapisuje informacje o podjętych działaniach do pliku EventLog.txt, wszelkie komunikaty o wyjątkach zapisywane są w pliku ErrLog.txt.

### **NAZEWNICTWO PLIKÓW**

Nazwa pliku wymiany konstruowana jest wg wzoru: **XXX99YYY.EXT**.

- **XXX rodzaj**; określa rodzaj danych, wynika on z dalszej specyfikacji,
- **99 numer** porządkowy, dwucyfrowy, z zerami wiodącymi, w przypadku, gdy istnieje plik danego rodzaju i typu (rodzaj określony przez XXX, typ przez YYY) należy utworzyć kolejny, z numerem porządkowym wyższym,
- **YYY typ**; określa typ (kierunek) wymiany; możliwe wartości:
	- **SET**  w przypadku, gdy plik zawiera dane przekazywane do Hermes'a,
	- **GET**  w przypadku, gdy plik zawiera dane przekazywane do ISI,
	- **REQ**  w przypadku, gdy ISI żąda utworzenia pliku GET zawierającego dane określonego typu,
	- **DEL**  w przypadku, gdy ISI żąda od wykasowania danych określonego typu.
- **EXT rozszerzenie**; rozszerzenie pliku w zależności od przyjętego formatu wymiany danych:
	- $TXT plik$  tekstowy,
	- **DBF** plik w formacie dBase III+.

# <span id="page-19-0"></span>**2. RODZAJE DANYCH PODLEGAJĄCYCH WYMIANIE**

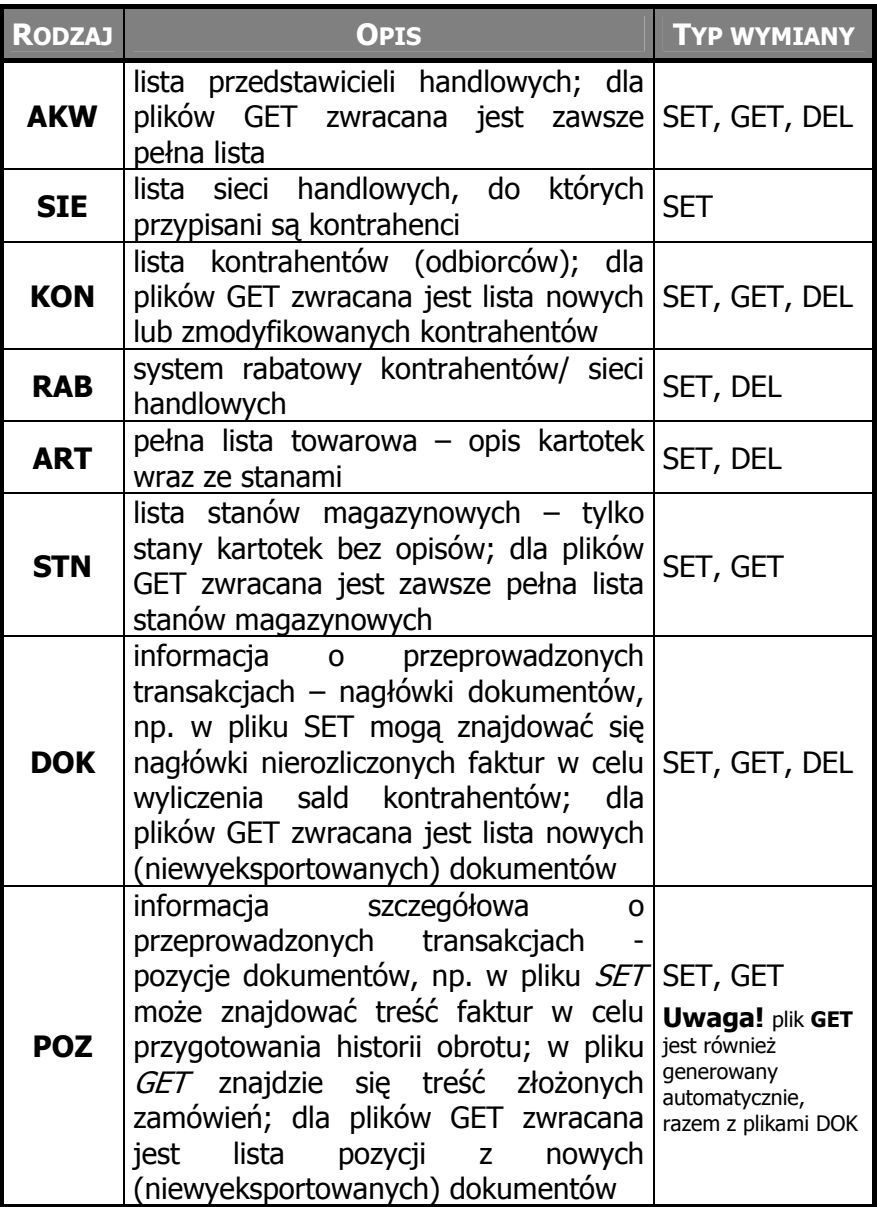

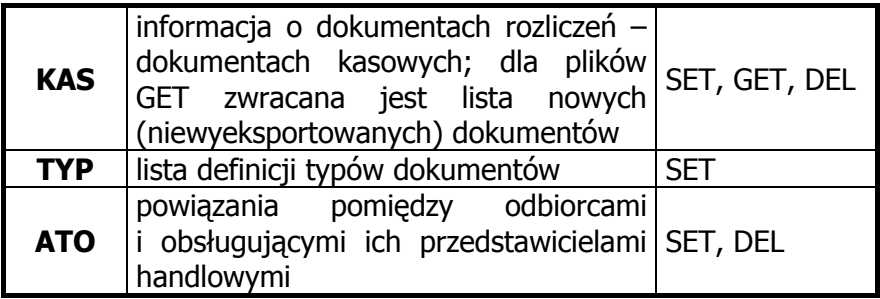

#### <span id="page-21-0"></span>**2.1. Przykładowe schematy wymiany danych**

- PRZYKŁAD 1: ISI chce przekazać do Hermes'a listę odbiorców w formacie tekstowym.
	- 1. ISI sprawdza jaki jest pierwszy, wolny plik wg wzoru **KON??SET.TXT**,
	- 2. ISI tworzy plik np. KON01SET.TXT w trybie exlusive i zapisuje w nim dane,
	- 3. ISI kończy zadanie,
	- 4. Hermes podczas wymiany danych odnajduje plik KON01SET.TXT i zapisuje dane w nim zawarte,
	- 5. Po pomyślnym przetworzeniu pliku, Hermes usuwa plik KON01SET.TXT.
- PRZYKŁAD 2: ISI chce otrzymać od Hermes'a listę zarejestrowanych zamówień.
	- 6. ISI sprawdza jaki jest pierwszy, wolny plik wg wzoru **DOK??REQ.TXT**,
	- 7. ISI tworzy plik np. DOK01REQ.TXT i oczekuje na przygotowanie plików GET przez Hermes'a,
	- 8. Hermes podczas wymiany danych rozpoznaje plik DOK01REQ.TXT i przystępuje do wygenerowania plików POZ??GET.TXT oraz DOK??GET.TXT,
	- 9. Po zakończeniu zapisu do plików GET, Hermes kasuje plik DOK01REQ.TXT,
	- 10. ISI odczytuje pliki GET.

## <span id="page-22-0"></span>**3. OPIS STRUKTUR WYMIANY DANYCH**

Pliki wymiany danych zapisywane są w jednym z przyjętych formatów: tekstowy lub dBase III+.

Dla plików tekstowych:

- $\checkmark$  w pierwszej linii pliku znajduje się linia nagłówkowa z nazwami pól, oddzielonymi znakiem separatora,
- $\checkmark$  nr rekordów podawane są bez pierwszej linii nagłówkowej, tj. rekord nr 10 to 11 linia w pliku,
- $\checkmark$  znacznikiem końca linii są znaki CHAR(13)+CHAR(10),
- $\checkmark$  separatorem pól jest jeden (do konfiguracji) ze znaków: TAB - CHAR(9) lub **;** - CHAR(59),
- $\checkmark$  dla pól numerycznych, część dziesiętna oddzielona jest znakiem "." (kropka),
- 9 daty zapisywane w formacie yyyy**.**mm**.**dd (separatorem jest kropka).

Podczas przetwarzania pomijane są spacje wiodące oraz kończące.

Polskie znaki zapisywane są w standardzie Windows.

## **PRZYKŁAD** (PLIK AKW)**:**

```
ISI_ID;IDENT;IMIE;NAZWISKO;MOBIL; 
001;JK;JAN;KOWASKI;TAK; 
002;JM;JAN;MATEJKO;TAK; 
003;AN;ANDRZEJ;NOWAK;TAK;
```
## <span id="page-23-0"></span>**PLIKI AKW – lista przedstawicieli handlowych**

**TYP**: SET, GET

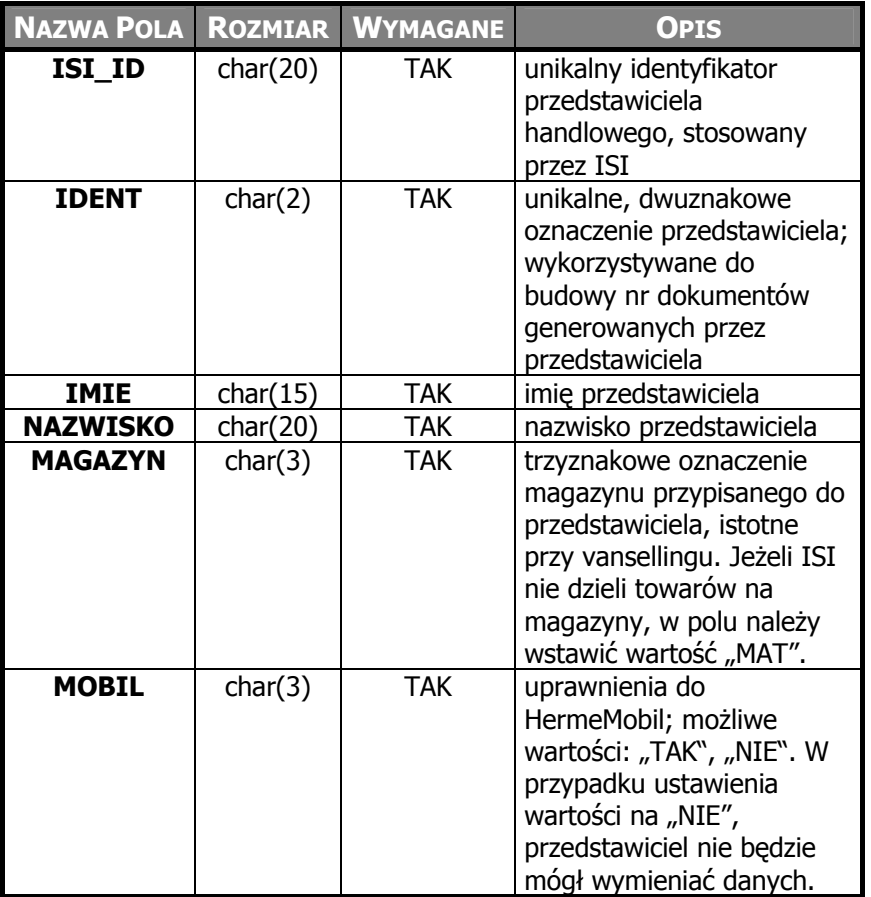

**TYP**: DEL – usunięcie przedstawiciela możliwe jest tylko gdy wszystkie dokumenty przypisane do konta zostały wyeksportowane

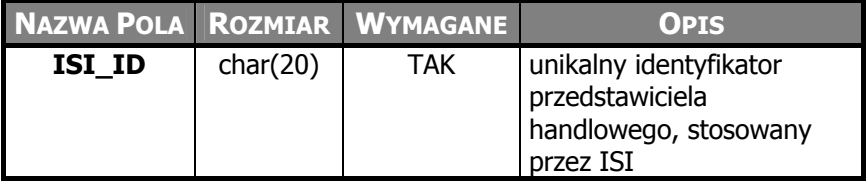

### <span id="page-24-0"></span>**PLIKI SIE – lista sieci handlowych TYP**: SET

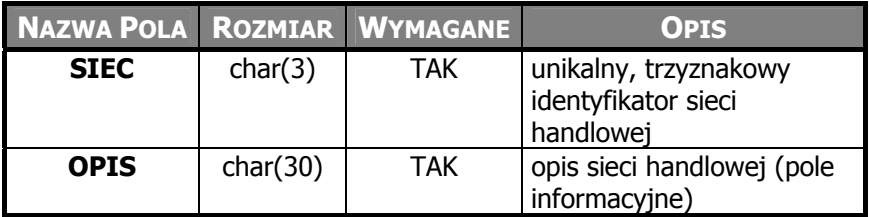

## <span id="page-25-0"></span>**PLIKI KON – LISTA KONTRAHENTÓW (ODBIORCÓW)**

### **TYP**: SET, GET

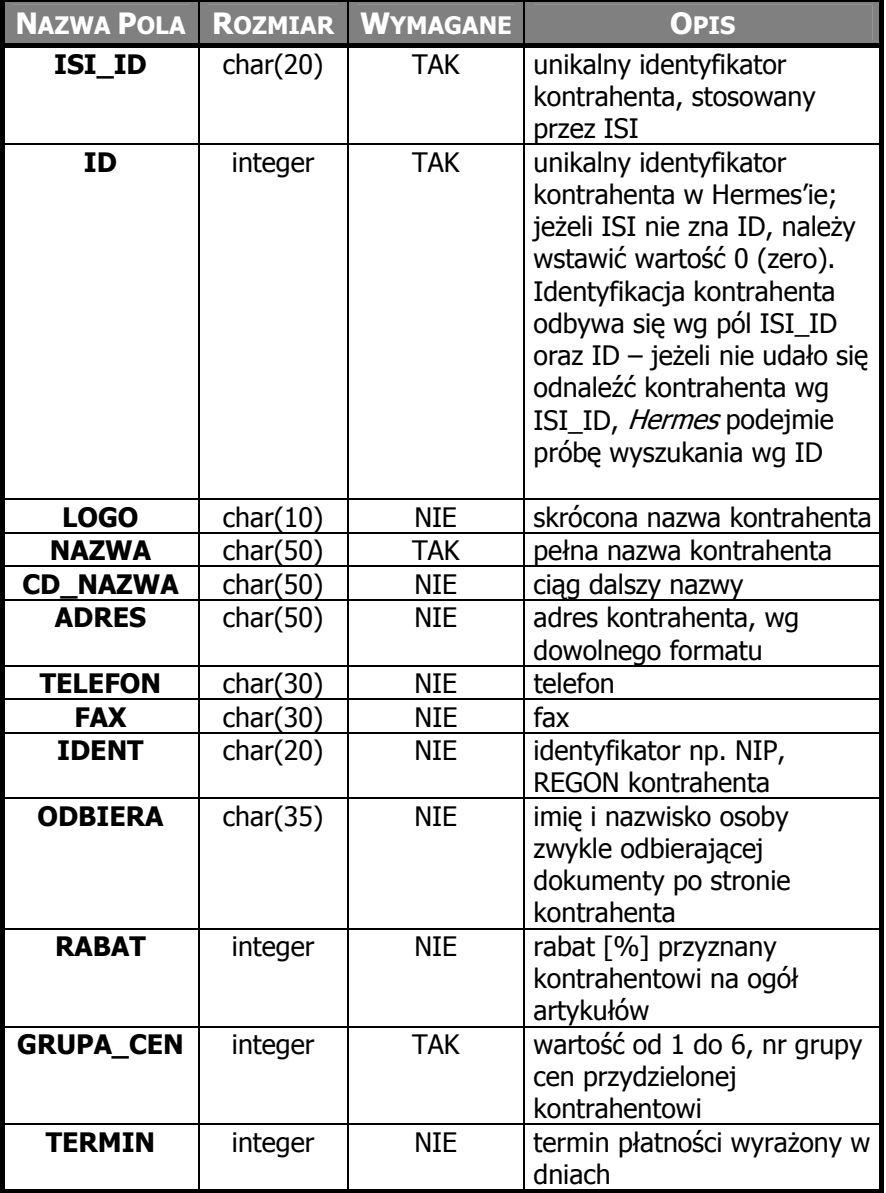

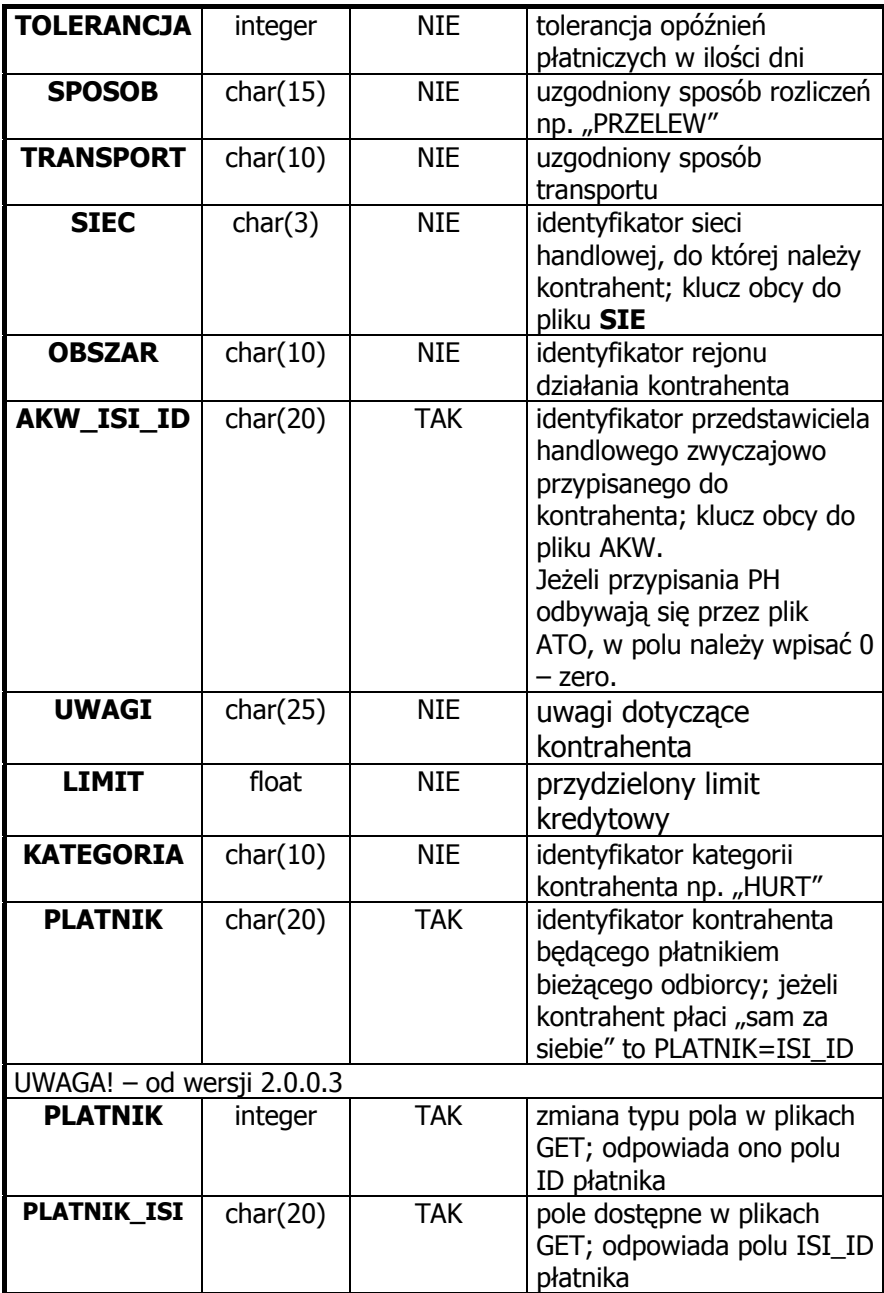

**UWAGA!** Dla nowych kontrahentów – założonych przez handlowców w HermesMobil, w pliku GET pole ISI\_ID będzie wypełnione zerami, podczas kolejnej wymiany, w pliku SET pole ISI\_ID należy wypełnić prawidłowym identyfikatorem, w polu ID powinna znaleźć się wartość przekazana w pliku GET.

Dane kontrahentów będących płatnikami powinny znaleźć się w pliku przed kartotekami odbiorców lub przesłane podczas wcześniejszej wymiany danych.

**TYP**: DEL – usunięcie kontrahenta możliwe jest, tylko gdy wszystkie dokumenty odbiorcy zostały wyeksportowane

| <b>NAZWA POLA</b> |          | <b>ROZMIAR WYMAGANE</b> | <b>OPIS</b>                                                                                                    |
|-------------------|----------|-------------------------|----------------------------------------------------------------------------------------------------|
| ISI ID            | char(20) | <b>TAK</b>              | unikalny identyfikator<br>kontrahenta                                                                                                    |
| ΙD                | integer  | <b>TAK</b>              | unikalny identyfikator<br>kontrahenta w Hermes'ie;<br>jeżeli ISI nie zna ID,<br>należy wstawić wartość 0<br>(zero). Identyfikacja<br>kontrahenta odbywa się<br>wg pól ISI_ID oraz ID -<br>jeżeli nie udało się<br>odnaleźć kontrahenta wg<br>ISI_ID, Hermes podejmie<br>próbę wyszukania wg ID |

<span id="page-29-0"></span>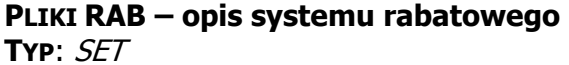

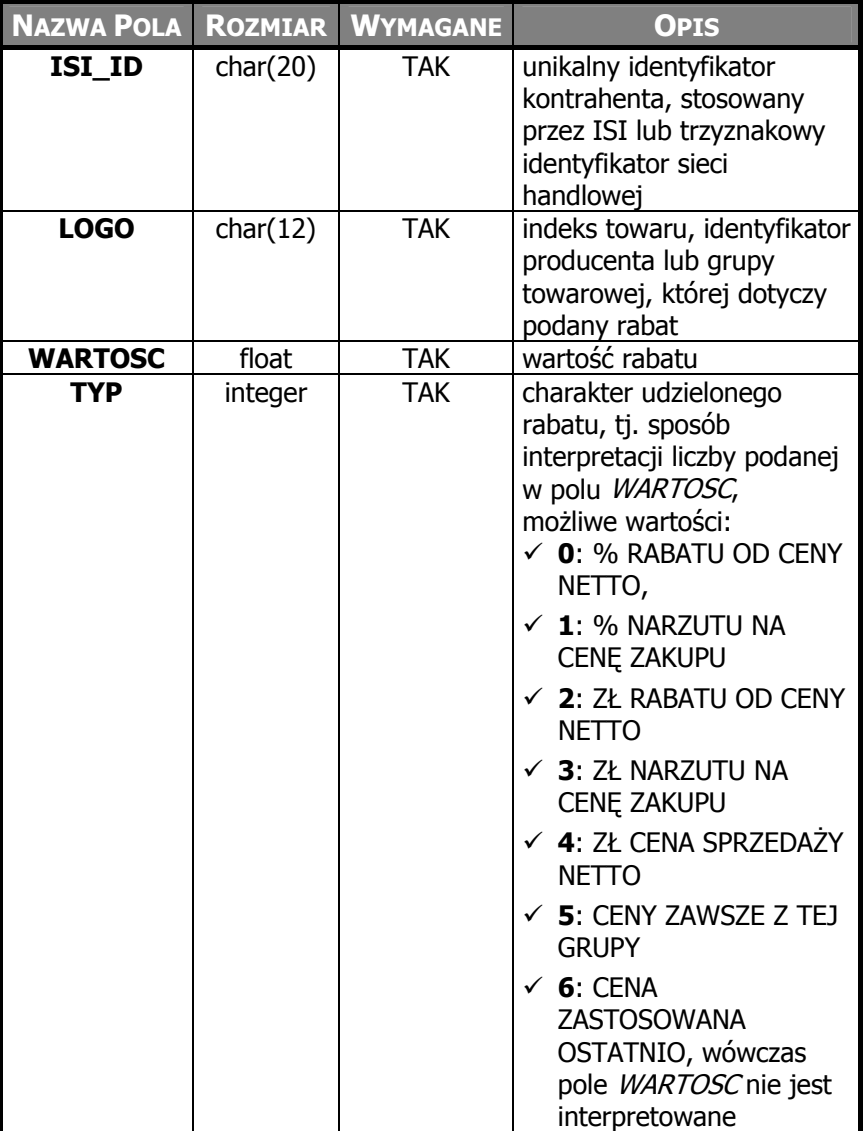

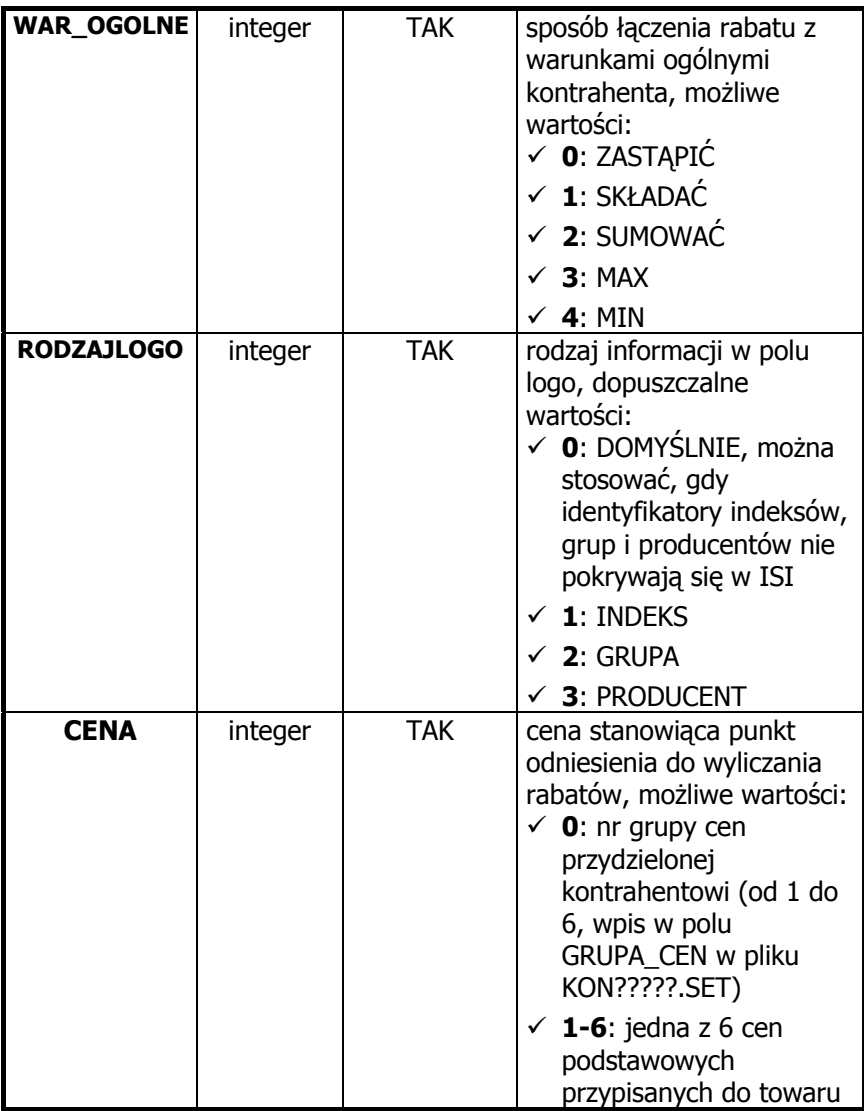

#### <span id="page-31-0"></span>**PLIKI ART – opis magazynu TYP**: SET

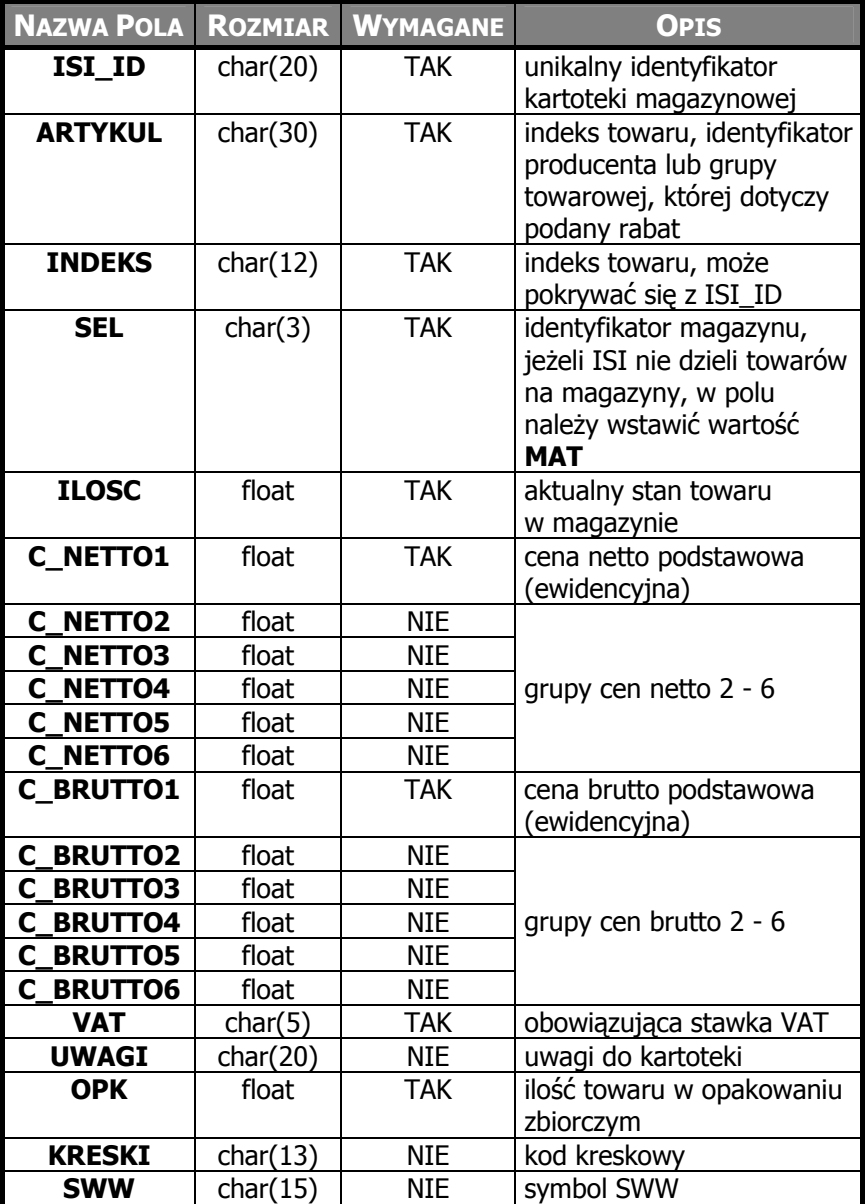

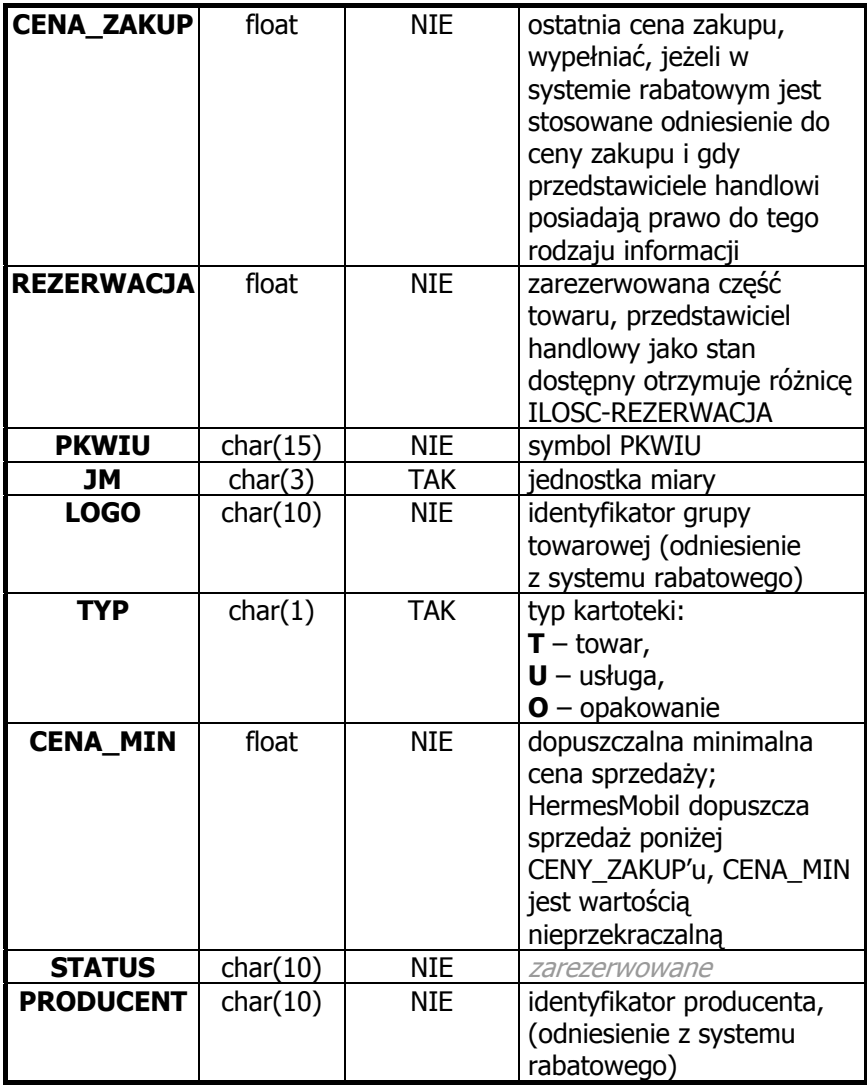

**TYP**: DEL – usunięcie kartoteki jest możliwe, tylko po wyeksportowaniu wszystkich powiązanych z nią dokumentów

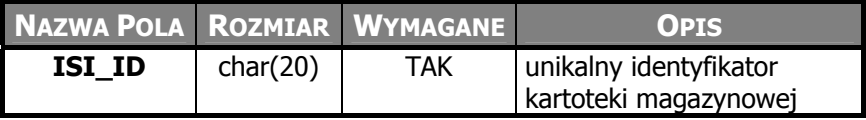

# <span id="page-33-0"></span>**PLIKI STN – aktualne stany magazynowe**

**TYP**: SET, GET

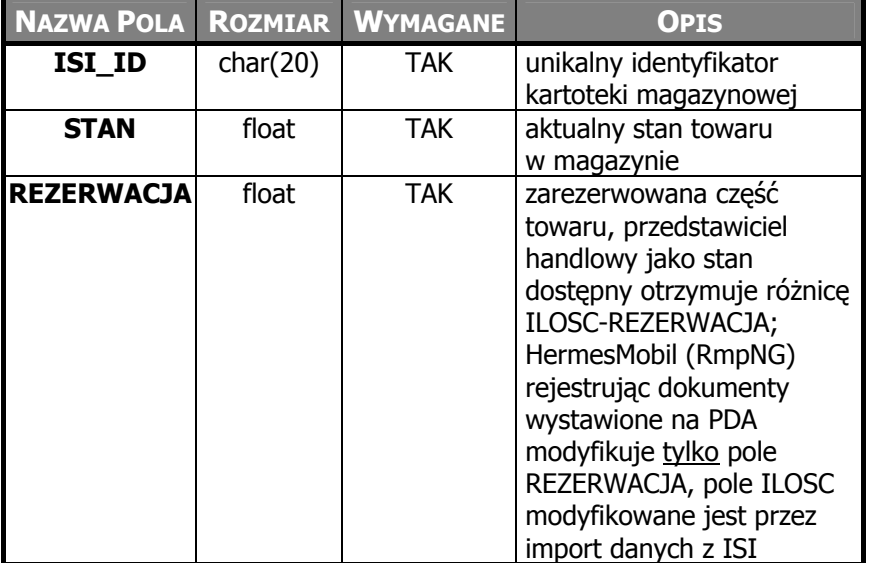

### <span id="page-34-0"></span>**PLIKI TYP – lista definicji typów dokumentów TYP**: SET

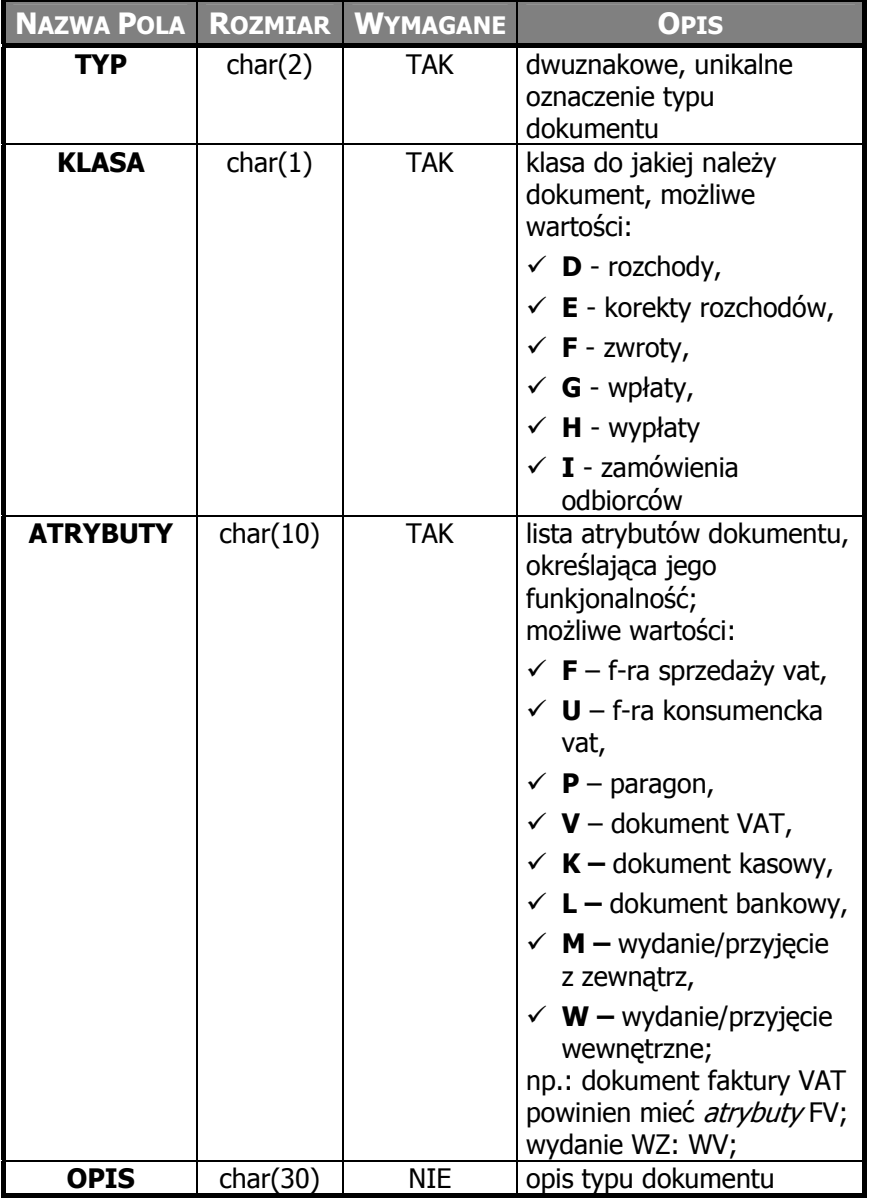

## <span id="page-35-0"></span>**PLIKI DOK – lista transakcji (dokumentów) TYP**: SET, GET

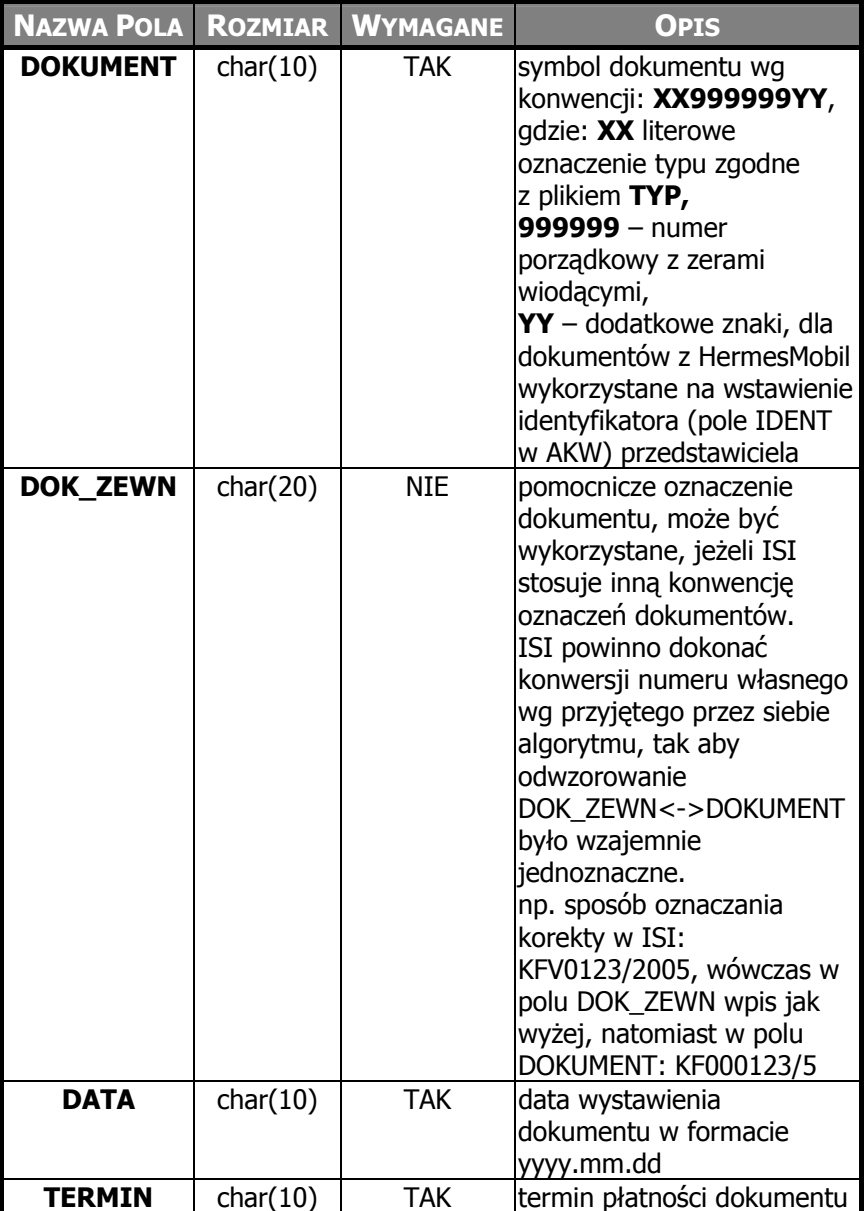

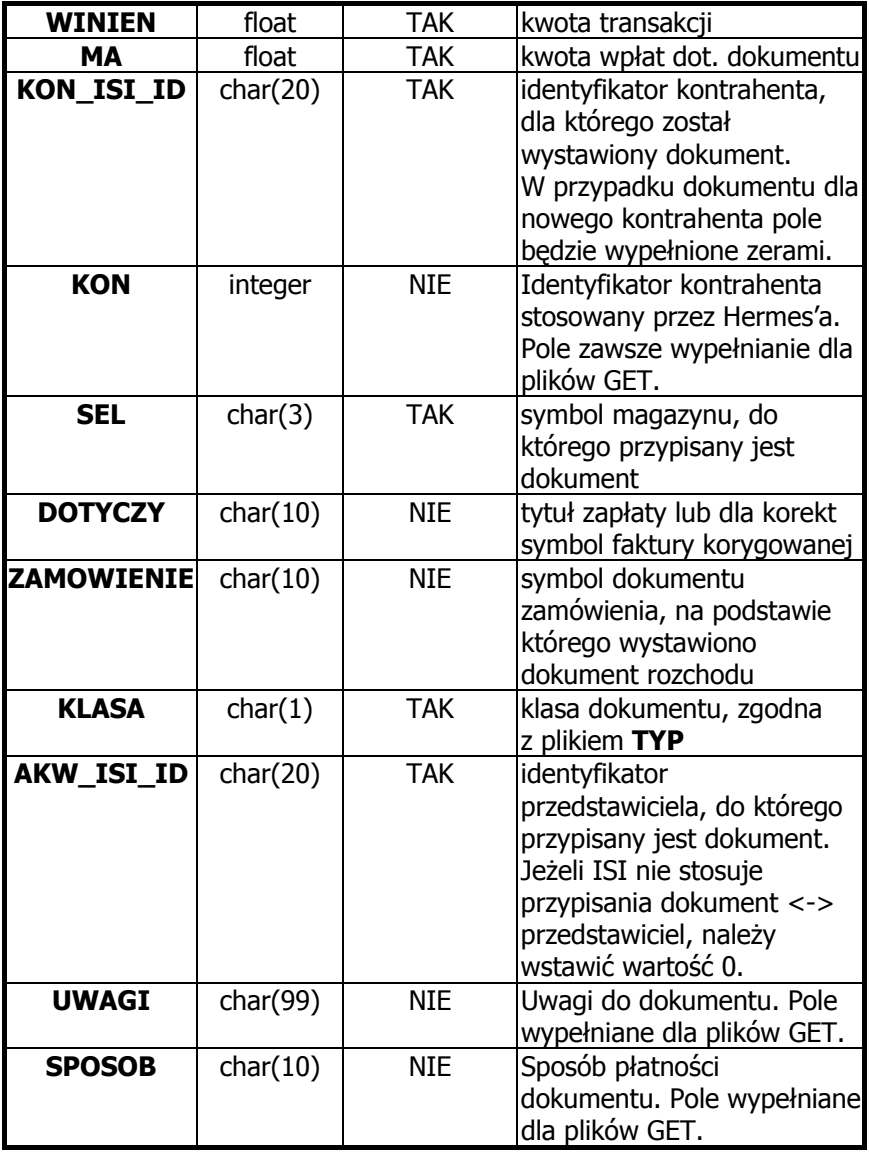

**UWAGI!** Do plików GET zapisywane są tylko dokumenty nowe, wcześniej nie eksportowane.

#### **TYP**: DEL

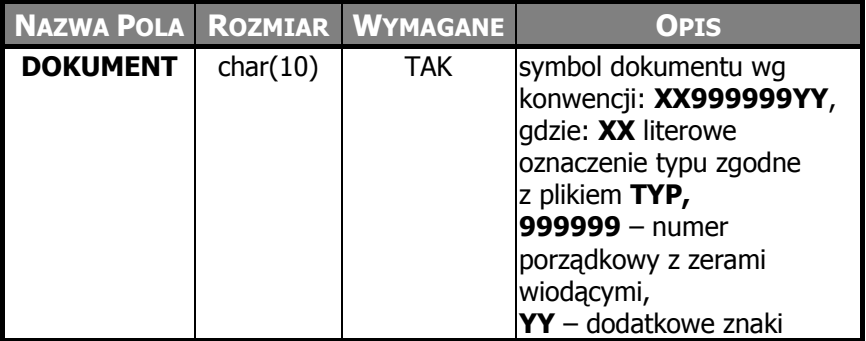

### <span id="page-38-0"></span>**PLIKI POZ – pozycje (treść) dokumentów TYP**: SET, GET

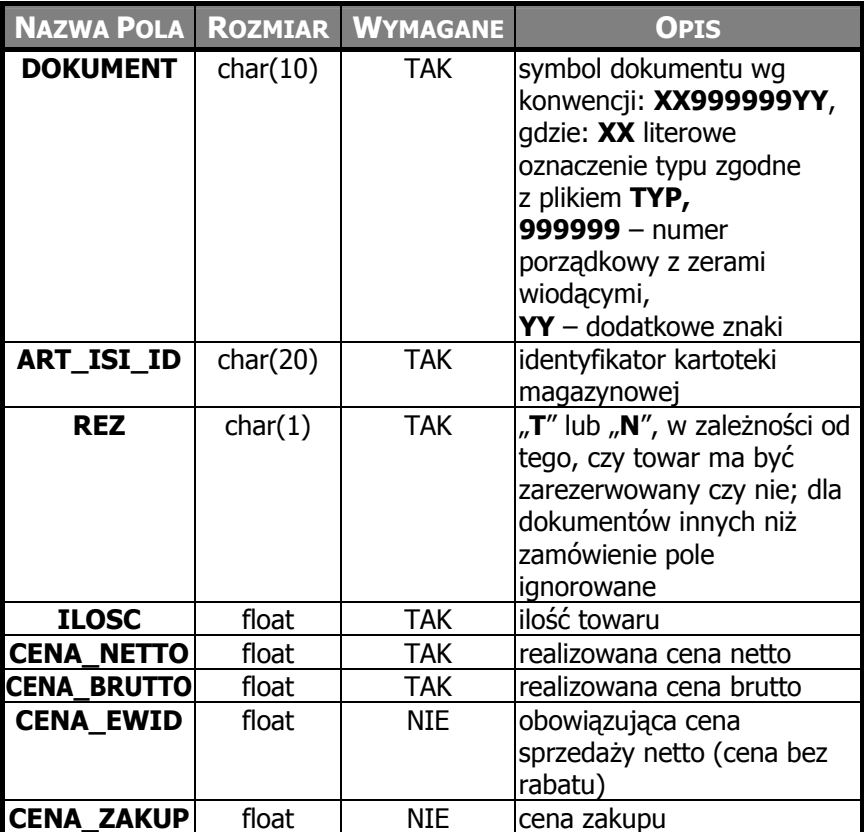

**UWAGI!** Do plików GET zapisywana jest treść dokumentów nowych, wcześniej nie eksportowanych.

#### **NAZWA POLA ROZMIAR WYMAGANE OPIS DOKUMENT** char(10) TAK symbol dokumentu wg konwencji: **XX999999YY**, gdzie: **XX** literowe oznaczenie typu zgodne z plikiem **TYP, 999999** – numer porządkowy z zerami wiodącymi, **YY** – dodatkowe znaki, dla dokumentów z HermesMobil wykorzystane na wstawienie identyfikatora (pole IDENT w AKW) przedstawiciela **DOK ZEWN** char(20) **NIE** pomocnicze oznaczenie dokumentu, może być wykorzystane, jeżeli ISI stosuje inną konwencję oznaczeń dokumentów. ISI powinno dokonać konwersji numeru własnego wg przyjętego przez siebie algorytmu, tak aby odwzorowanie DOK\_ZEWN<->DOKUMENT było wzajemnie iednoznaczne. np. sposób oznaczania korekty w ISI: KFV0123/2005, wówczas w polu DOK\_ZEWN wpis jak wyżej, natomiast w polu DOKUMENT: KF000123/5 **DATA** char(10) TAK data wystawienia dokumentu w formacie yyyy.mm.dd

#### <span id="page-39-0"></span>**PLIKI KAS – informacja o dokumentach rozliczeń TYP**: SET, GET

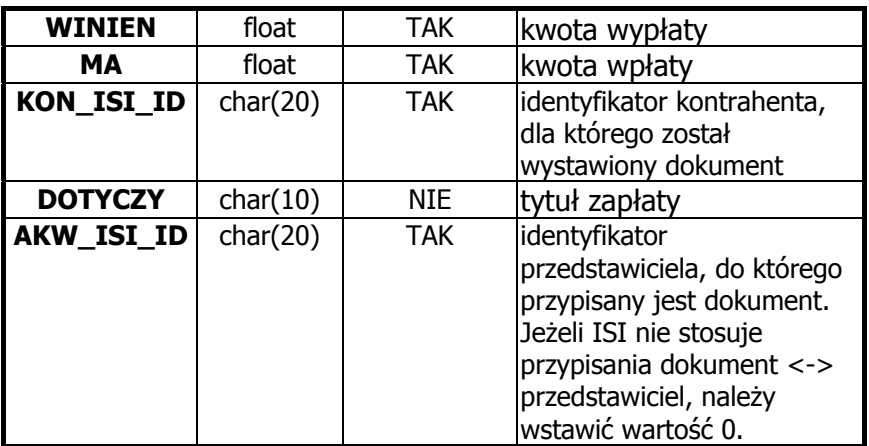

**UWAGI!** Do plików GET zapisywane są tylko dokumenty nowe, wcześniej nie eksportowane.

### **TYP**: DEL

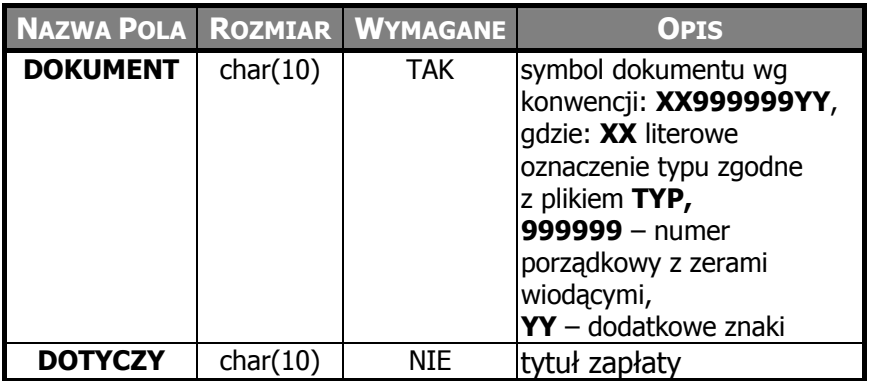

### <span id="page-41-0"></span>**PLIKI ATO – powiązania odbiorca <–> przedstawiciel handlowy TYP**: SET

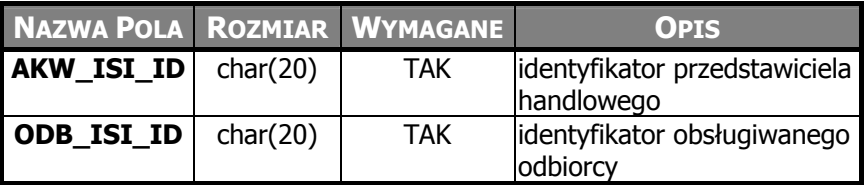

**TYP**: DEL

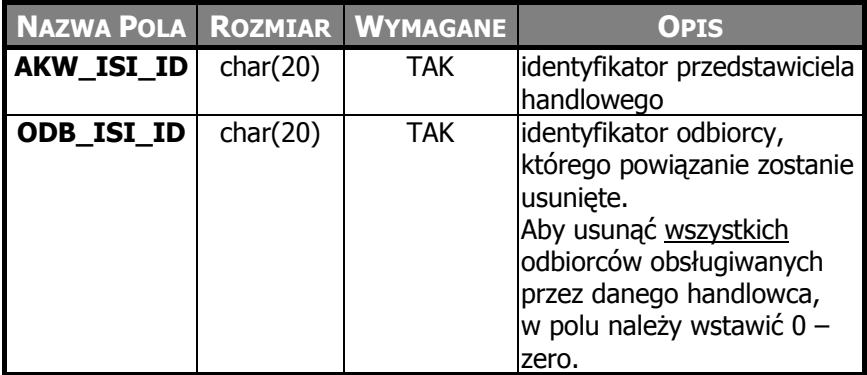